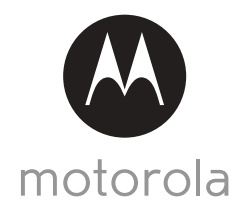

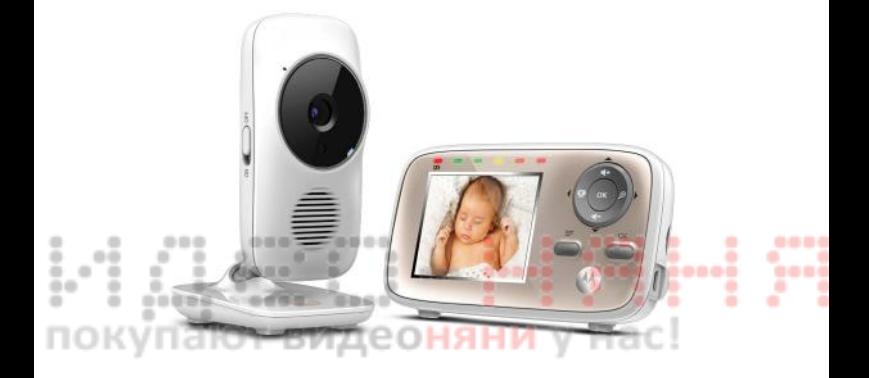

# **РУКОВОДСТВО ПОЛЬЗОВАТЕЛЯ**

Видеоняня с функцией беспроводного Wi-Fi® соединения и просмотра видео через Интернет

Модели: MBP667CONNECT, MBP667CONNECT-2, MBP667CONNECT-3, MBP667CONNECT-4

*Функции, описанные в настоящем руководстве, могут быть изменены без предварительного уведомления.*

# *Добро пожаловать...*

#### *в руководство по использованию устройства для наблюдения за детьми Motorola!*

Благодарим за покупку устройства для наблюдения за детьми Motorola. Теперь вы сможете видеть и слышать вашего младенца, спящего в другой комнате, или наблюдать за детьми старшего возраста, когда они проводят время в детской.

Просим сохранять квитанцию о покупке. Квитанция с датой покупки понадобится вам при обращении за гарантийным обслуживанием устройства компании Motorola. Для гарантийного обслуживания регистрация устройства не требуется.

По вопросам, связанным с устройством, обращайтесь по телефону: **+7 (800) 707 – 07 – 81. (**Россия**)**

当自当 当日日 0000 В настоящем руководстве представлена информация, необходимая для использования всех возможностей вашего устройства.

Перед началом использования устройства рекомендуется установить и полностью зарядить аккумулятор родительского модуля, чтобы он мог работать, если вы отключите его от источника питания для переноски в другое место. Перед установкой модулей прочитайте инструкции по технике безопасности на стр 7 - 9.

## **Проверьте комплектность?**

- Родительский модуль
- Модуль камеры

i.i

00 × ٠ OK

- Никель-металлогидридный аккумуляторный блок
- $\cdot$  1 x Крышка аккумуляторного отсека родительского модуля
- Блок питания для родительского модуля
- Блок (блоки) питания для модуля камеры

В комплектах с несколькими камерами каждая камера снабжена блоком питания.

## *Обзор родительского модуля*

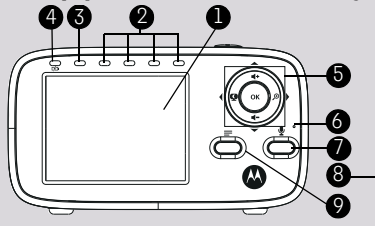

## **1. Дисплей (ЖК экран)**

٠ ٠ ٠

٠

**2. Индикаторы уровня звука** Визуализация уровня громкости срабатывания детского модуля чем выше уровень громкости, тем больше светодиодных индикаторов активны.

Первый зеленый светодиодный индикатор мигает во время сопряжения устройств.

#### **3. Индикатор питания/соединения** Индикатор загорается зеленым при включении родительского модуля и мигает зеленым во время поиска  $\sim$ детского модуля или в режиме 0.0 сопряжения. 0000 0000

- **4. Индикатор зарядки** Индикатор горит синим во время подключения прибора к сети питания и горит красным при низком уровне заряда аккумулятора.
- **5. Панель управления** ВВЕРХ / ГРОМКОСТЬ + Используйте кнопку для увеличения громкости динамика или

для перемещения вверх в режиме меню.

#### ВНИЗ / ГРОМКОСТЬ -

Используйте кнопку для

уменьшения громкости динамика или

для перемещения вниз в режиме меню.

ВЛЕВО / ВКЛ./ВЫКЛ. ДИСПЛЕЙ 1С

00 Q C

выключения дисплея устройства или перемещения влево в режиме меню.

ВПРАВО / МАСШТАБИРОВАНИЕ β►

Используйте кнопку для масштабирования изображения или перемещения вправо в режиме меню.

#### OK

Используйте для выбора пунктов меню или подтверждения внесенных изменений.

- **6. Микрофон**
- **7. Кнопка Коммутатора**

Нажмите и удерживайте, чтобы поговорить с ребенком.

- **8. Разъем (micro-USB) подключения адаптера питания**
- **9. Кнопка меню** Нажмите для входа в меню.
- **10. Кнопка питания ON/OFF (Вкл./ Выкл.**) $\circ$

Нажмите и удерживайте кнопку для включения или отключения модуля.

- **11. Крышка аккумуляторного отсека**
- **12. Подставка**
- **13. Динамик**

Кнопка для включения и

#### **Значки меню родительского модуля**

The annual

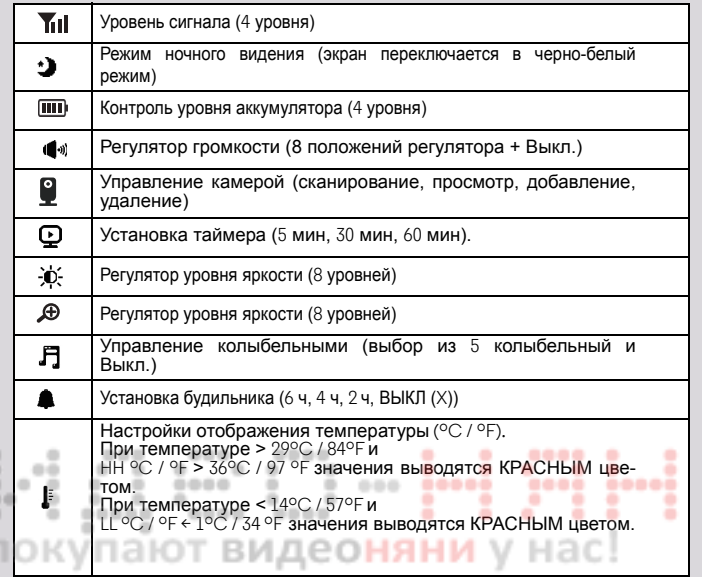

0000 8

## *Обзор модуля Камеры*

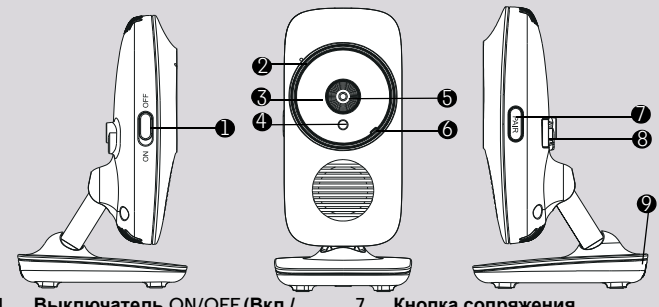

**1. Выключатель ON/OFF (Вкл./ Выкл.)**  Выключатель включения и

выключения детского модуля.

**2. Микрофон**

٠

٠

٠

0.0 ×

×

- **3. ИК светодиоды (6)**
- **4.** Датчик освещения (режим ночного видения)
- **5. Линзы камеры**
- 0000 **6. Индикатор питания/соединения** Индикатор светится синим при включенном детском модуле и при наличии активного соединения с ним. Индикатор мигает синим во время ани установки соединения детского модуля с родительским и мигает красным, если детский модуль находится в режиме сопряжения. Если детский модуль отключен, индикатор не активен.
- **7. Кнопка сопряжения** Нажмите и удерживайте для сопряжения с родительским модулем или Wi-Fi®.
- **8.** Разъем адаптера питания

8999

....

 $\cdots$ 

. ٠

٠

٠

٠

٠

٠

٠

٠

**B-9-8-9-8** 

....

**9. Датчик температуры**

۰

×

00000

#### **Важные рекомендации по установке устройства для наблюдения за ребенком**

۰

٠

.

- Для совместного использования детского и родительского модулей видеоконтроля необходимо установить радиоканал связи между ними; дальность действия канала связи будет зависеть от условий окружающей среды.
- На радиоканал между детским и родительским модулями будут влиять любые крупные металлические предметы, например холодильник, зеркало, канцелярский шкаф, металлические двери или железобетонные конструкции.
- Мощность сигнала может также снижаться из-за других массивных конструкций, таких как стены, или из-за радио- или электрооборудования (такого как телевизоры, компьютеры, беспроводные или мобильные телефоны, люминесцентные лампы или регуляторы освещенности).
- Приборы и системы с рабочей частотой 2,4 ГГц, такие как беспроводные сети (маршрутизаторы Wi-Fi®), системы Bluetooth или микроволновые печи, могут создавать помехи. Поэтому устанавливайте модули устройства на расстоянии как минимум 1,5 м (5 футов) от таких приборов или выключайте эти приборы, если они создают помехи.
- При слабом сигнале попробуйте переставить родительский и/или детский модуль на другое место.
- Убедитесь в наличии стабильного Wi-Fi® соединения.

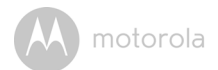

# Содержание

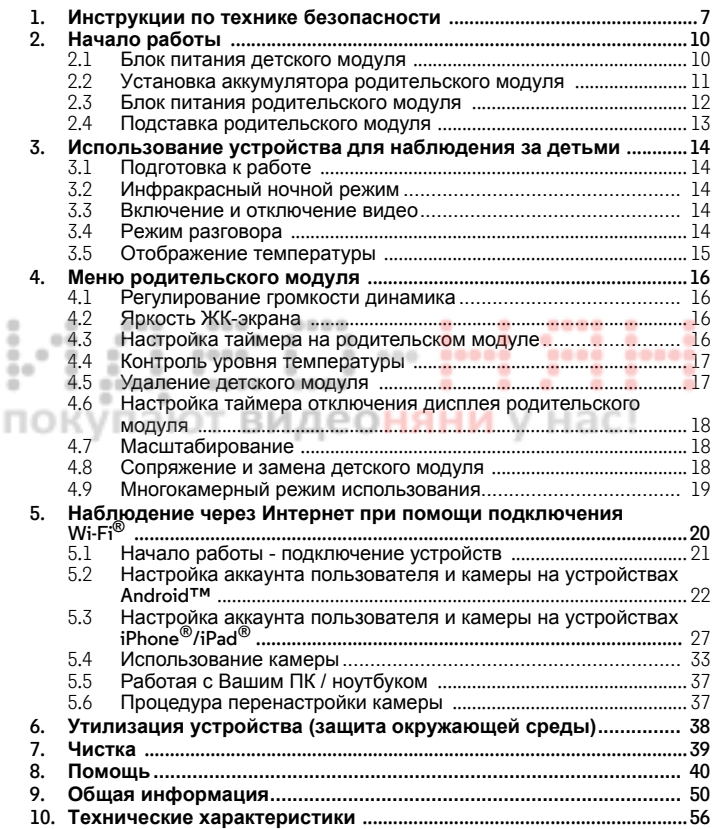

.... F motorola

# <span id="page-6-0"></span>*1. Инструкции по технике безопасности*

**ПРЕДУПРЕЖДЕНИЕ: ОПАСНОСТЬ УДУШЕНИЯ - держите шнур питания устройства вне досягаемости ребенка. НИКОГДА не помещайте устройство и его шнур в кроватку к ребенку и в ее пределах. Надежно закрепите шнур на расстоянии от ребенка. Для подключения питания никогда не используйте удлинители. Используйте только адаптеры переменного тока, входящие в комплект**

поставки.<br>Упают видеоняни у нас!

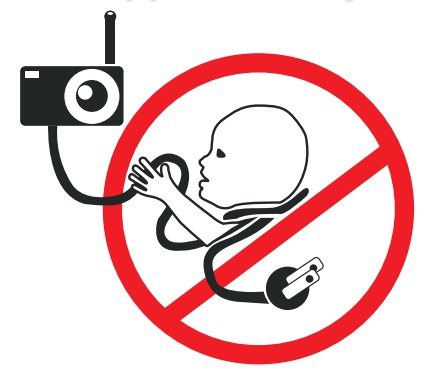

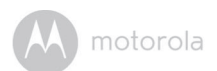

### **УСТАНОВКА И ИСПОЛЬЗОВАНИЕ КАМЕРЫ:**

- Определите для камеры место, которое обеспечит наилучший угол обзора для наблюдения за ребенком в кроватке.
- Поместите камеру на ровную поверхность, например на платяной шкаф, или на полку.
- Запрещается размещать камеру или шнуры в детской кроватке.

#### *ПРЕДУПРЕЖДЕНИЕ*

*Данное устройство соответствует требованиям всех применимых стандартов и при правильной эксплуатации (в соответствии с настоящим руководством) является безопасным. Перед использованием устройства внимательно прочитайте инструкции, приведенные в настоящем руководстве.*

- Установка должна осуществляться только взрослыми. При установке изделия держите мелкие детали подальше от детей.
- Это изделие не является игрушкой. Не разрешайте детям играть с изделием.
- Устройство для наблюдения за детьми не заменяет наблюдение ответственного взрослого человека.
- Сохраняйте руководство пользователя для использования в будущем.
- Не размещайте детский модуль или шнуры в детской кроватке или в пределах досягаемости для ребенка (модуль необходимо устанавливать на расстоянии больше 1 метра).
- Держите шнуры вне досягаемости для детей.
- Не накрывайте модули устройства полотенцем или одеялом.
- Запрещается применять удлинители для блоков питания. Используйте только блоки питания, поставляемые в комплекте.
- Прежде чем приступить к практическому использованию устройства, осмотрите его и проверьте все функции.

motorola

- Не устанавливайте модули устройства возле воды.
- Не устанавливайте модули устройства возле источников тепла.
- Используйте только зарядные устройства и блоки питания из комплекта. Не используйте другие зарядные устройства и блоки питания, так как они могут повредить устройство и аккумулятор.
- Используйте только аккумуляторы такого же типа.
- Не касайтесь контактов вилки (штекера) острыми или металлическими предметами.

#### *Осторожно*

ö ۰ 00 *При установке аккумуляторов неправильного типа существует опасность взрыва.*

*Утилизируйте отработанные аккумуляторы в соответствии с прилагаемыми к ним инструкциями.*

*Модуль следует размещать и использовать таким образом, чтобы он находился на расстоянии минимум 20 см (8 дюймов) от любых частей тела пользователя, за исключением его рук.*

жупают виде**оняни** у нас!

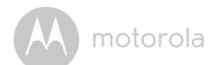

# <span id="page-9-0"></span>*2. Начало работы*

#### <span id="page-9-1"></span>**2.1 Блок питания детского модуля (камеры)**

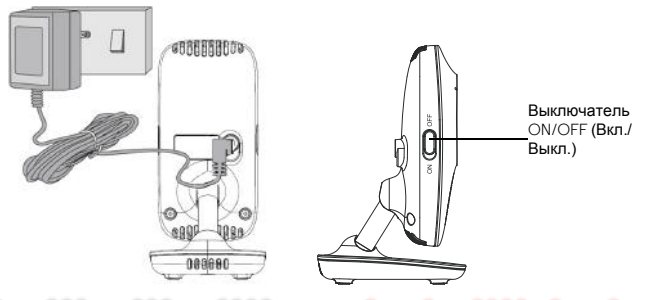

- **1.** Вставьте адаптер питания в сетевую розетку и штекер питания в разъем  $-0.06$ **Second** `anaŭ  $-1$
- детского блока (камера). ٠
- **2.** Переместите выключатель ON/OFF (Вкл./Выкл.) в положение ON (ВКЛ.). Светодиодный индикатор загорится синим. При соединении с родительским модулем индикатор медленно мигает.
	- **3.** Для выключения детского модуля (камеры) переключите выключатель ON/OFF (Вкл./Выкл.) в положение OFF (ВЫКЛ.).

#### *ПРИМЕЧАНИЕ*

*Используйте только адаптер питания из комплекта (5 В постоянного тока / 1000 мА).*

.....

motorola

#### <span id="page-10-0"></span>**2.2 Установка аккумулятора родительского модуля**

Установите и зарядите входящий в комплект аккумуляторный блок, чтобы иметь возможность изменять месторасположение родительского модуля не прерывая соединение и передачу изображения с детского модуля.

Зарядите аккумуляторы родительского блока при первом использовании, а также если индикатор указывает на низкий уровень заряда аккумулятора (мигающий красным индикатор).

Красный

----

....

٠

٠

٠

٠

٠

..

٠

1. Снимите крышку аккумуляторного отсека.<br>2. Вставьте штекер аккумулятора в разъем **и** 

0000

0000

100

٠ ٠

٠

٠ ۰

----

۰  $-4$ 

۰ × ٠

 $\Rightarrow$ ٠

٠

Черный

 $0.0.0$ 

**2.** Вставьте штекер аккумулятора в разъем внутри аккумуляторного отсека и установите аккумулятор.

٠

**3.** Установите крышку аккумуляторного отсека на место и отодвиньте подставку (см. раздел 2.4).

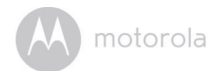

#### <span id="page-11-0"></span>**2.3 Блок питания родительского модуля**

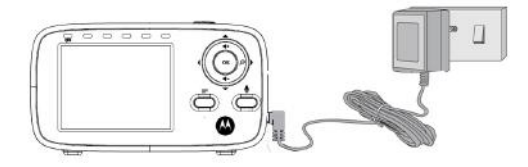

- **1.** Вставьте штекер адаптера питания Micro-USB в разъем питания micro-USB сбоку родительского модуля.
- **2.** Подключите штекер адаптера питания с другой стороны в сетевую розетку. Индикатор питания загорится синим.

#### *ВНИМАНИЕ*

*Используйте только входящий в комплект адаптер питания (5В пост. тока / 600мA) и аккумулятор. Хотя родительский модуль может работать напрямую от сети без установленных аккумуляторов, производителем рекомендуется установить и полностью зарядить аккумуляторы перед использованием. Использование аккумуляторов позволяет непрерывно использовать родительский блок даже в случае перебоев питания или при перемещении из комнаты в комнату.*

- **3.** После включения родительского модуля и детского модуля на дисплее родительского модуля появится изображение, транслируемое с детского модуля, но, если в комнате темно, изображение будет транслироваться в режиме ночного видения и будет черно-белым. При работе режима ночного видения отображается символ .
- **4.** При отсутствии соединения или вне зоны работы прибора экран родительского блока отключается и на экране появляется значок . Отключение экрана сопровождается звуковым сигналом. Переместите родительский модуль ближе к детскому модулю для восстановления соединения.

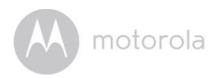

#### <span id="page-12-0"></span>**2.4 Подставка родительского модуля**

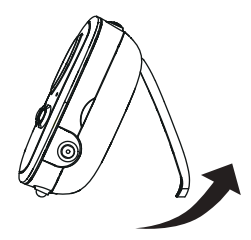

Отодвиньте подставку родительского модуля, чтобы установить его на поверхность.

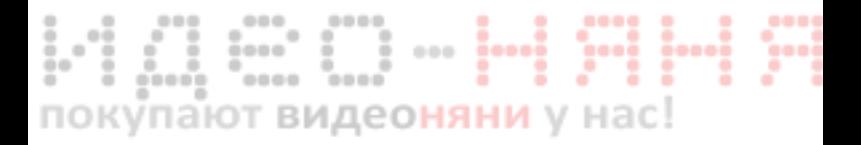

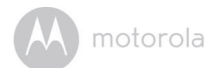

# <span id="page-13-0"></span>*3. Использование устройства для наблюдения за детьми*

#### <span id="page-13-1"></span>**3.1 Подготовка к работе**

- Установите детский модуль в подходящем месте (например, на столе) и направьте объектив камеры на область наблюдения.
- Отрегулируйте угол камеры детского модуля, поворачивая камеру вверх, вниз, влево и вправо, с помощью родительского модуля, пока не добьетесь нужного изображения на экране родительского модуля.

#### *ПРИМЕЧАНИЕ*

*Не устанавливайте детский модуль в пределах досягаемости ребенка! При наличии искажений картинки или звука попробуйте изменить расположение модулей. Убедитесь, что модули установлены достаточно далеко от другого электрооборудования.*

#### <span id="page-13-2"></span>**3.2 Инфракрасный ночной режим**

Детский модуль оснащен 8 инфракрасными светодиодами высокой интенсивности для получения четких изображений в темноте. Когда встроенный фотодатчик определяет низкий уровень окружающего освещения, светодиоды автоматически включаются и изображение на экране родительского модуля переключается в черно-белый режим. На экране появится значок  $\mathbf{\mathfrak{C}}$ . M

#### <span id="page-13-3"></span>**3.3 Включение и отключение видео** िारे

Для включения или отключения дисплея нажмите кнопку Вкл./Выкл. видео на родительском модуле. Аудио сигнал будет передаваться даже при < выключенном дисплее.

#### <span id="page-13-4"></span>**3.4 Режим разговора**  $\triangleright$

Нажмите и удерживайте кнопку • на родительском модуле, чтобы поговорить с ребенком через динамик детского модуля. В верхней части экрана появится значок .

motorola

#### <span id="page-14-0"></span>**3.5 Отображение температуры**

Показания датчика температуры, который находится в задней части детского модуля, будут отображаться в верхней части экрана. Показания станут красными, если температура превысит 29 °C/84 °F, или упадет ниже 14 °C/57 °F. Значок изменится на HH и будет мигать красным, если температура превысит 36 °C/97 °F. Значок изменится на LL и будет мигать красным, если температура упадет ниже 1 °C/ 34 °F.

#### 000 000 0000 ۰ ٠ ----۰ ٠ ۰  $-0.0$ × ٠ ۰ ÷  $\sim$ ÷ × ÷ ۰  $\begin{array}{ccc} - & - & - \end{array}$ × **HE**  $\blacksquare$  $0000$ ٠ ÷ 0.00 ---------.....  $00<sup>-1</sup>$  $\blacksquare$ **CO** ٠ ٠ ٠ ٠ ٠ ÷ ٠ ۰ ۰  $0000$ 0000 ٠ ..... ۰ ٠ ٠ ٠ окупают видео**няни** у нас!

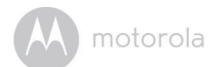

# <span id="page-15-0"></span>*4. Меню родительского модуля*

#### <span id="page-15-1"></span>**4.1 Регулирование громкости динамика**

Громкость динамика модуля отключается или регулируется в пределах Уровень 1 - Уровень 5.

Для регулирования громкости используйте кнопки =+ или =- родительского модуля в режиме просмотра.

### <span id="page-15-2"></span>**4.2 Яркость ЖК-экрана**

Яркость экрана родительского модуля регулируется в пределах от  $1$  до 8.

- 1. Нажмите  $\equiv$  на родительском модуле в режиме просмотра. На экране появится значок  $\phi$ .
- 2. Для регулирования яркости используйте кнопку **4** или <sup>4</sup>.

#### <span id="page-15-3"></span>**4.3 Настройка таймера на родительском модуле**

На родительском модуле существует возможность настройки таймера, который будет срабатывать каждые 2, 4 или 6 часа и напоминать о необходимости проведения необходимых процедур.

После настройки таймера на экране появится синий значок таймера. Через каждые **2**, **4** или **6** часов на родительском модуле будет срабатывать сигнал. Для сброса сигнала и начала отсчета до следующего срабатывания таймера нажмите на кнопку на родительском блоке. Таймер также начинает автоматический отсчет до следующего срабатывания через 60 секунд работы сигнала.

#### *Активация и настройка таймера (таймер в настоящий* M *момент отключен)*

- 1. Для регулирования нажмите  $\equiv$  на родительском модуле в режиме просмотра.
- 2. Для перемещения к <u>А</u> используйте кнопку **< ©** или  $\mathcal{P}$  ►.
- **3.** Нажмите  $\uparrow$  или  $\uparrow$  для выбора 2ч, 4ч или 6ч.<br>4. Для сохранения настроек и возврата в режим п
- **4. Для сохранения настроек и возврата в режим просмотра нажмите <b>≡**.

#### *Отключение таймера (таймер в настоящий момент* M *включен)*  $\overline{a}$

- **1.** Для регулирования нажмите **≡** на родительском модуле в режиме просмотра.
- просмотра.<br>2. Для перемещения к **▲** используйте кнопку **◀♀** или ቃ►.
- **3.** Нажмите или  $\mathcal{P}$  > для выбора опции отключения таймера Off.
- <del>4. Для сохранения настроек и возврата в режим просмотра нажмите **■**.</del>

motorola

۰ ۰ 00

#### **4.3.1 Настройка колыбельных**

Вы можете настроить и включить колыбельные, которые помогут Вашему M ребенку заснуть.

- 1. Для регулирования нажмите **≡** на родительском модуле в режиме просмотра.
- 2. Для перемещения к Писпользуйте кнопку **< ©** или  $\mathcal{P}$  ►.
- Используйте **4.** или <sup>4</sup>. для выбора понравившейся мелодии (1-5) или отключения функции проигрывания колыбельных (X). >
- 4. Нажмите ОК для подтверждения выбранной мелодии и отрегулируйте громкость проигрывания колыбельной на детском модуле с помощью кнопок  $\uparrow$  или  $\uparrow$ . После выбора колыбельной в верхней части дисплея появится значок колыбельной.
- **5.** Для сохранения настроек и возврата в режим просмотра нажмите  $\equiv$ .

#### <span id="page-16-0"></span>**4.4 Контроль уровня температуры**

Детский модуль измеряет температуру окружающей среды, которая выводится в верхней части родительского модуля. Значения обновляются примерно раз в минуту. Используйте данную информацию исключительно для справки. В случае, если уровень температуры выйдет за предельные значения (14-29°С/57-84°F), температурные показания будут отображаться красным. Для изменения настроек отображения и мониторинга температуры выполните следующие действия:

#### **4.4.1 Формат отображения температуры**

Выберите единицы отображения температуры - °F или °C.

- 1. Для регулирования нажмите  $\equiv$  на родительском модуле в режиме просмотра.
- 2. Для перемещения к <u>|</u> используйте кнопку <**Ω** или  $\oplus$  >. ×. >
- **3.** Используйте <sub>वी+</sub> или ¶ для выбора °F или °C.
- 4. Для сохранения настроек и возврата в режим просмотра нажмите  $\blacksquare$ . >

#### <span id="page-16-1"></span>**4.5 Удаление детского модуля** M

- 1. Нажмите **≡** на родительском модуле в режиме просмотра.
- 2. Для перемещения к © используйте кнопку **< ©** или <del>D</del> ►.
- **3.** Используйте кнопки  $\uparrow$  или  $\uparrow$  для выбора опции удаления.
- 4. Нажмите **ОК**, используя 4. или + выберите детский модуль, который следует удалить (**1**, **2**, **3** или **4**).
- **5.** Нажмите **ОК**, и выберите YES (ДА) или NO (НЕТ) с помощью кнопок или ...
- **6.** Нажмите **ОК**, чтобы подтвердить выбор.

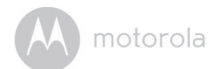

#### *ПРИМЕЧАНИЕ*

*Если в системе имеется только один детский модуль, его нельзя удалить.*

#### <span id="page-17-0"></span>**4.6 Настройка таймера отключения дисплея родительского модуля**

Если родительский модуль питается только от аккумулятора для экономии заряда дисплей автоматический выключается через определенный промежуток времени, если пользователь не нажимает никакие кнопки в M течение этого периода. Аудио передается даже при выключенном дисплее. Таймер отключения дисплея можно настроить на 5 мин, 30 мин или 60 мин. O <

- **1.** Нажмите <del>≡</del> на родительском модуле в режиме просмотра.<br>2. Пля перемешения к **D** используйте кнопку **«©** или ®
- 2. Для перемещения к **Q** используйте кнопку < **Q** или  $\mathcal{P}$  ►.
- **3.** Для выбора опций (60мин, 30мин, 5мин или ОҒҒ (ВЫКЛ.) используйте кнопки  $\uparrow$  или  $\uparrow$ .
- 4. Нажмите ОК, чтобы подтвердить выбор.

#### <span id="page-17-1"></span>**4.7 Масштабирование**

Транслируемое с детского модуля изображение можно увеличивать и уменьшать. 0000 ٠ 当当当 .....

- 1. Используйте **Фудля приближения.**
- **2.** Используйте для уменьшения изображения.

#### <span id="page-17-2"></span>**4.8 Сопряжение и замена детского модуля**

Идущие в комплекте детский и родительский модули уже сопряжены. К видео и аудио системе наблюдения можно добавлять детские модули или заменять их.

К родительскому блоку можно подключить максимум четыре детских модуля.

Каждый новый детский модуль необходимо соединить с родительским

модулем перед использованием. Для соединения на родительском модуле M

должны быть свободные ячейки для подключения детский модулей<mark>.</mark>

## *Процедура сопряжения детского модуля*

- **1.** Нажмите <del>≡</del> на родительском модуле в режиме просмотра.<br>2. Пля перемешения к **Ω** используйте кнолку **∢⊙** или ⊕►
- 2. Для перемещения к © используйте кнопку **< ©** или  $\mathcal{P}$  ►.
- **3.** Используйте кнопки **д** или <sup>д</sup> для выбора опции добавления.<br>4. Используйте кнопки д, или <sup>д</sup> для выбора нужного номера де
- **4.** Используйте кнопки **1.** или  $\uparrow$  для выбора нужного номера детского модуля.
- 5. Нажмите **ОК**, чтобы перевести родительский модуль в режим сопряжения.

٠

٠ ۰

motorola

**6.** Включите детский модуль и сразу после его включения нажмите и удерживайте кнопку Pair (Сопряжение) пока не загорится индикатор Питание/Соединение.

#### *ПРИМЕЧАНИЕ*

*Выбрать номер, занятый другим детским модулем, невозможно. Для присвоения уже занятого номера детского модуля новому следует сначала удалить старый модуль из системы (см. инструкции по удалению сопряженного детского модуля в разделе 4.5).*

#### <span id="page-18-0"></span>**4.9 Многокамерный режим использования**

К родительскому модулю можно подключить до 4 камер. Если к родительскому модулю подключено более одной камеры, пользователь может выбрать изображение с какой камеры просматривать или установить режим чередования камер  $\bullet$ , при котором родительский модуль переключается между камерами каждые 15 секунд.

Также система поддерживает многокамерный режим, при котором изображение со всех камер выводится на дисплей одновременно, но в уменьшенном виде.

#### *ПРИМЕЧАНИЕ*

*Аудио сигнал с камеры передается только при выборе определенной камеры системы на родительском модуле. В многокамерном режиме выбранная камера выделяется красной рамкой.*

#### **4.9.1 Смена просматриваемой камеры**

Нажмите ОК на родительском модуле в режиме просмотра для просмотра подключенных камер **1**, **2**, **3**, **4**, и изображение с выбранной камеры будет выведено на дисплей, или выберите режим просмотра (**cam1**, **cam2**, **cam3**, **cam4**) или сканирования <sup>в</sup> меню настройки камер. M

#### **4.9.2 Настройки многокамерного режима** M <sub>J</sub> C W LIVIQ

- 1. Нажмите = на родительском модуле в режиме просмотра.
- 2. Для перемещения к © используйте кнопку **< ©** или  $\mathcal{P}$  ►.
- **3.** Нажмите <del>4</del>, или ↓ для выбора опции ОГГ (ВЫКЛ.) или ОN (ВКЛ.).
- 4. В многокамерном режиме просмотра выбранная камера выделяется красной рамкой. Звук передается только с активной камеры. Используйте , Ч, ⊲Фили , Э⊳ для выбора другой камеры.

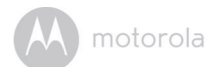

# <span id="page-19-0"></span>*5. Наблюдение через Интернет при помощи подключения Wi-Fi®*

#### **Веб-портал**

- Windows® 7
- $^{\circ}$  Mac OS $^{\circledR}$  10.7
- Chrome™ 24
- Internet Explorer<sup>®</sup> 9
- Safari $^{\circledR}$ 6
- Java™ 7

÷

- Firefox $^{\circledR}$  18.0
- Adobe<sup>®</sup> Flash<sup>®</sup> Player 15.0

#### **Система Android™**

• Версия 4.2 или выше 00000

## **iPhone®/iPad® iOS**

• Версия 7.0 или выше

## **Высокоскоростной Интернет (Wi-Fi®):**

0000

• Скорость исходящего канала как минимум 1,2 Мбит/с на камеру (скорость подключения к Интернету можно проверить на сайте http://www.speedtest.net)

0.00

У **NHRH**C

Hac!

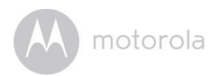

### <span id="page-20-0"></span>**5.1 Начало работы - подключение устройств Как это работает?**

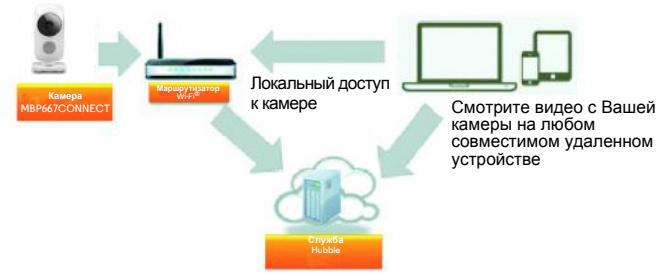

٠ ۰ 00 Когда пользователь пытается получить доступ к камере, наш безопасный сервер проводит аутентификацию личности пользователя, чтобы разрешить доступ к камере.

#### **5.1.1 Установка**

- Подключите адаптер питания в розетку и вставьте штекер адаптера в разъем сзади родительского модуля.
- Переместите выключатель ON/OFF (Вкл./Выкл.) в положение ON (ВКЛ.).
- $\cdot$  Камера должна находиться в пределах диапазона Wi-Fi® маршрутизатора, к которому Вы хотите подключиться. Убедитесь, что пароль маршрутизатора доступен для ввода в процессе настройки в приложении.

#### **Состояние светодиодных индикаторов:**

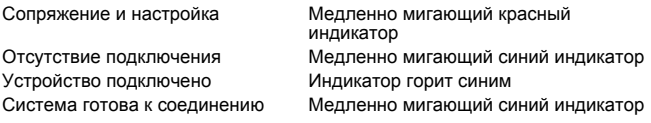

**Заметка:** Настройка устройства возможна только через совместимый смартфон или планшет (настройка при помощи компьютера невозможна).

**AndroidTM**

**Android<sup>TM</sup>** 

**РУССКИЙ**

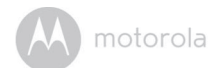

#### <span id="page-21-0"></span>**5.2 Настройка аккаунта пользователя и камеры на устройствах Android™**

#### *Вам понадобится:*

- Камера MBP667Connect
- Блок питания камеры
- Устройство с системой Android™ версии 4.2 или выше

- **5.2.1 Включение <sup>и</sup> подключение камеры** Подключите адаптер питания <sup>в</sup> розетку <sup>и</sup> вставьте штекер адаптера в разъем камеры (сзади).
- Переключите выключатель камеры в положение ВКЛ. (ON).
- После завершения загрузки на камере начнет мигать красный индикатор. Когда камера будет готова к настройке, вы услышите два звуковых сигнала.

#### **5.2.2 Загрузка приложения Hubble for Motorola Monitors**

- Откройте Google Play™ Store и найдите приложение "Hubble for Motorola Monitors".
- Загрузите приложение Hubble for Motorola Monitors из Google Play™ Store и установите его на ваше устройствои Android™.

#### **5.2.3 Запуск приложения Hubble for Motorola Monitors на устройстве Android™**

- Убедитесь, что ваше устройство Android™ подключено к маршрутизатору Wi-Fi®.
- Запустите приложение Hubble for Motorola Monitors и введите данные Вашего аккаунта Hubble. Прочитайте пользовательское соглашение, выберите «Я согласен с условиями обслуживания» (I agree to the Terms of Service) и нажмите **«Создать» (Create)** (Рисунок A1).

#### *Примечание*

*Если у вас уже есть аккаунт Hubble for Motorola Monitors, выберите* **«У Вас уже есть Аккаунт?»** *(Already have a Account?), чтобы*

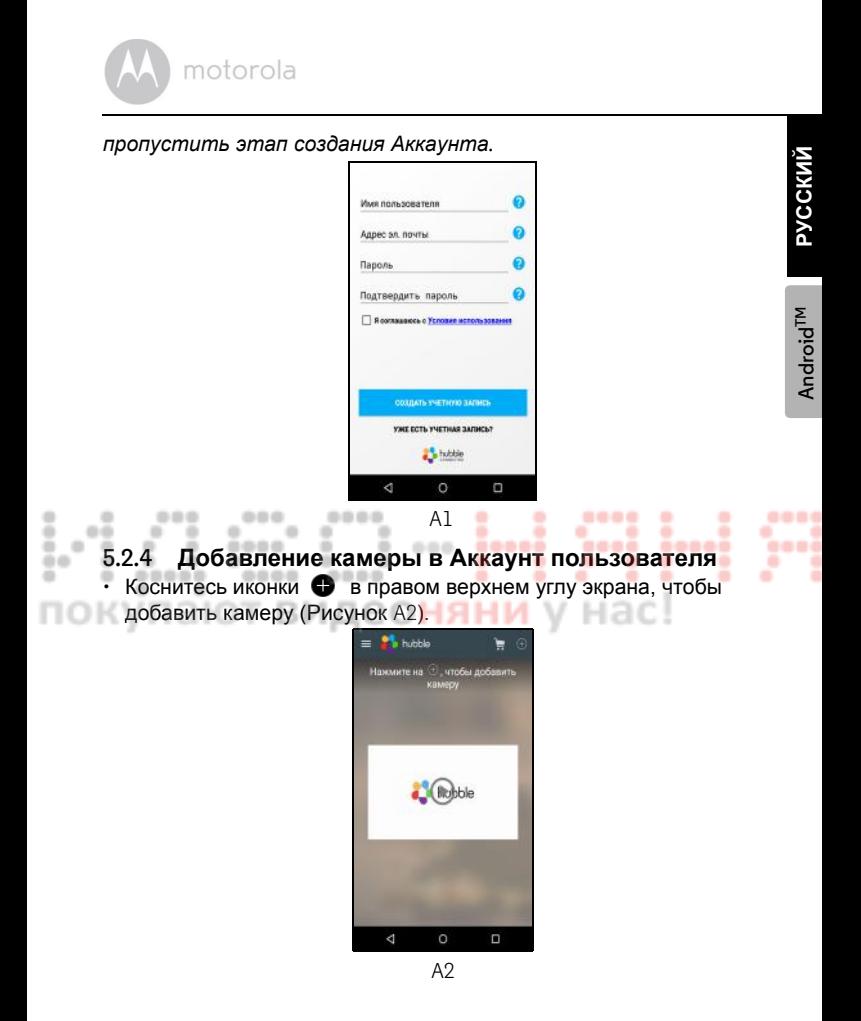

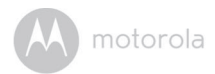

• На экране появятся следующие инструкции (Рисунок A3).

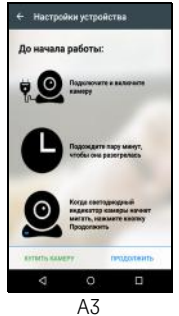

- Подключите и включите камеру. Подождите несколько минут, пока 0000
- она разогреется. ۰

упак

- Нажмите **Далее**, после того, как индикатор камеры начнет мигать.
- На экране появятся следующие инструкции (Рисунок А4).

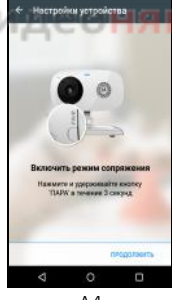

- A4
- Нажмите и удерживайте кнопку **PAIR** в нижнем левом углу Камеры на протяжении 3 секунд. Статус готовности камеры готова к подключению подтверждается звуковым сигналом и голосовым сообщением.
- Нажмите **Далее**.

Hac!

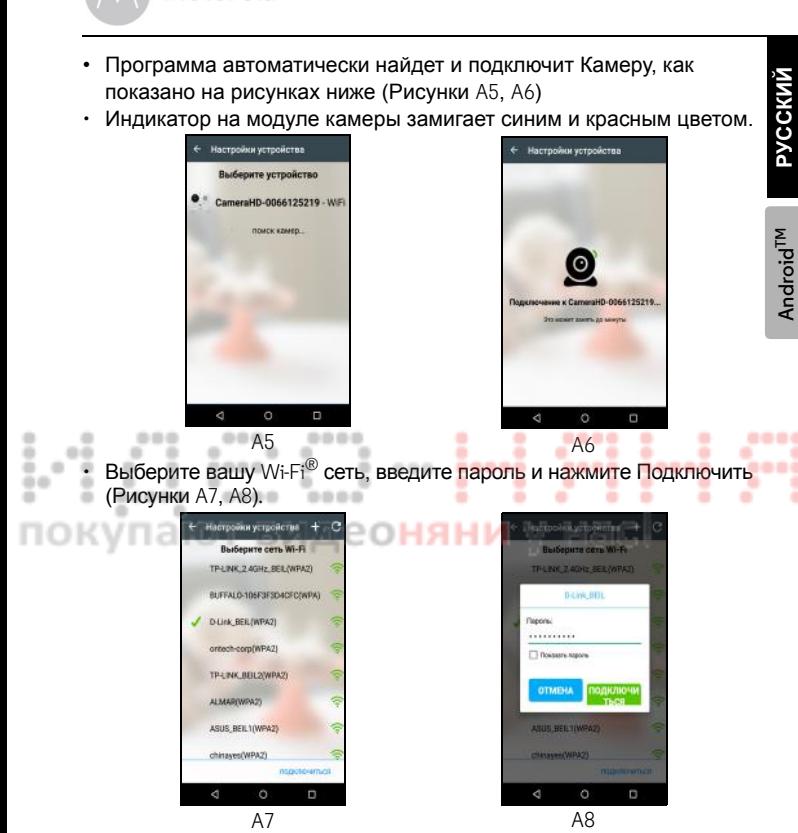

• Перед тем, как на Камере появится статус соединения потребуется несколько минут для подключения Камеры к Wi-Fi®сети (Рисунки A9, A10)

motorola

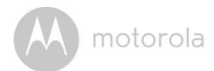

• В случае сбоя нажмите **Повторить** попытку и повторите все шаги раздела 5.3.4 занов.

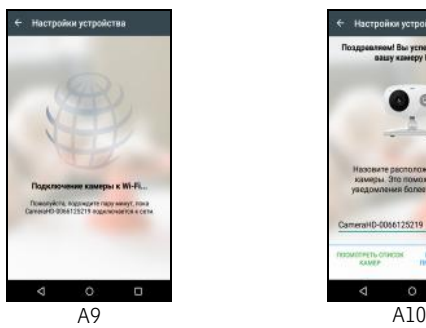

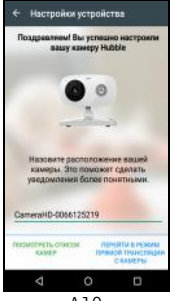

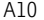

**•** Для **просмотра видеопотока** с камеры нажмите Просмотр видео. ----٠ ۰ ٠ Светодиодный индикатор камеры загорится синим. **Google** ÷ ---- $\Rightarrow$ ٠ ٠ . 'assa "assa" 00000 ÷ ÷ ۰ ۰ ĸ ٠ ۰ ٠ ٠ покупают видеоняни у нас!

**РУССКИЙ** ® || РУССКИЙ

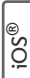

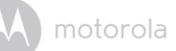

#### <span id="page-26-0"></span>**5.3 Настройка аккаунта пользователя и камеры на устройствах iPhone®/iPad®**

#### *Вам понадобится:*

- Камера MBP667Connect
- Блок питания камеры
- Устройство iPhone®/iPad® с системой iOS версии 7.0 или выше

#### **5.3.1 Включение и подключение камеры**

- Подключите адаптер питания в розетку и вставьте штекер адаптера в разъем камеры (сзади).
- Переключите выключатель камеры в положение ВКЛ. (ON).
- После завершения загрузки на камере начнет мигать красный индикатор. Когда камера будет готова к настройке, вы услышите два звуковых сигнала.

#### **5.3.2 Загрузка приложения Hubble for Motorola Monitors**

- Откройте App Store и найдите приложение Hubble for Motorola
- Monitors.
- Загрузите приложение Hubble for Motorola Monitors и установите его на ваше устройство iPhone®/iPad®.

#### **5.3.3 Запуск приложения Hubble for Motorola Monitors на устройстве iPhone®/iPad®**

- Убедитесь, что ваше устройство iPhone® или iPad® подключено к маршрутизатору  $W_i$ -Fi $^{\circledR}$ .
- Запустите приложение Hubble for Motorola Monitors и введите данные вашего аккаунта Hubble. Прочитайте пользовательское соглашение, выберите «Я согласен с условиями обслуживания» (I agree to the Terms of Service) и нажмите **«Создать» (Create)** (Рисунок i1).

#### *Примечание*

*Если у вас уже есть аккаунт Hubble for Motorola Monitors, выберите «У Вас уже есть Аккаунт?» (Already have a Account?), чтобы*

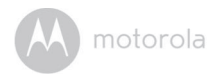

*пропустить этап создания Aккаунта.*

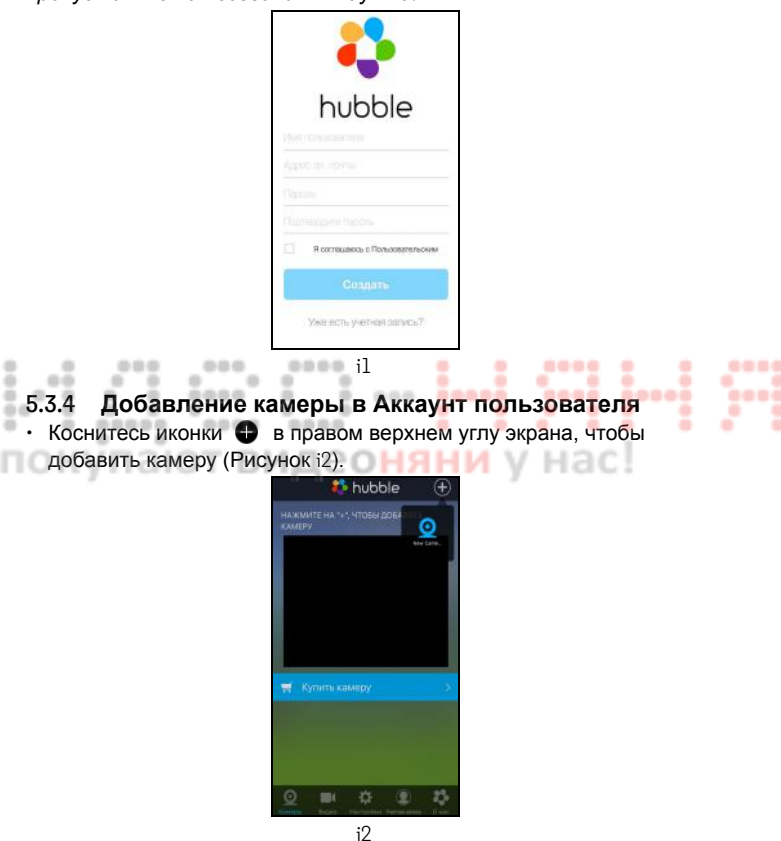

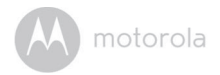

• На экране появятся следующие инструкции по настройке Bluetooth соединения (Рисунок i3).

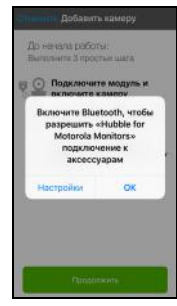

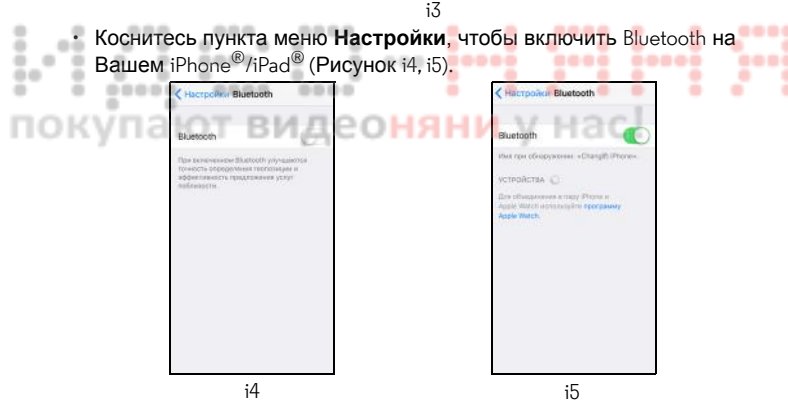

• Для возврата на главный экран нажмите кнопку **HOME.** Далее, для возврата к настройкам, коснитесь пункта "Hubble for Motorola Monitors". **iOS ®**

® || РУССКИЙ

**РУССКИЙ** 

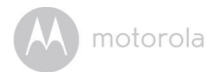

**•** На экране появятся следующие инструкции (Рисунок i6). Следует отметить, что, если Bluetooth был включен, Вы напрямую перейдете к настройкам.

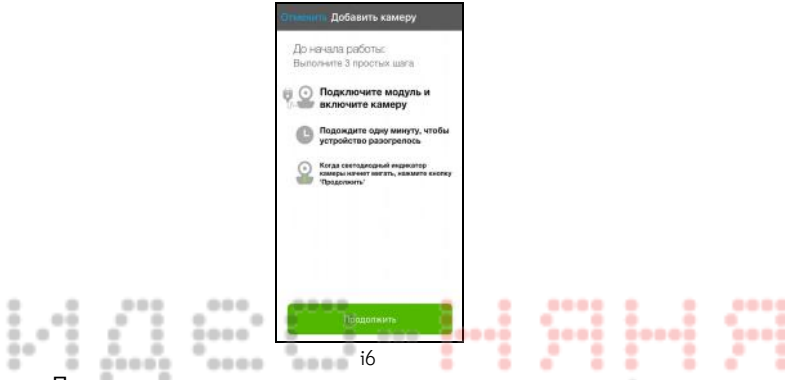

- Подождите несколько минут, пока камера разогреется и нажмите **Далее**, после того, как индикатор камеры начнет мигать.
	- На экране появятся следующие инструкции (Рисунок i7, i8).

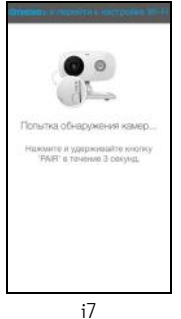

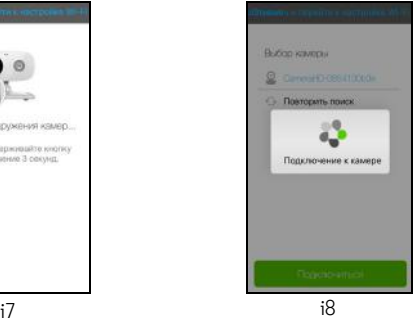

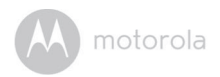

۰

٠

• Выберите модуль Камеры и нажмите **Далее** (Рисунок i9, i10).

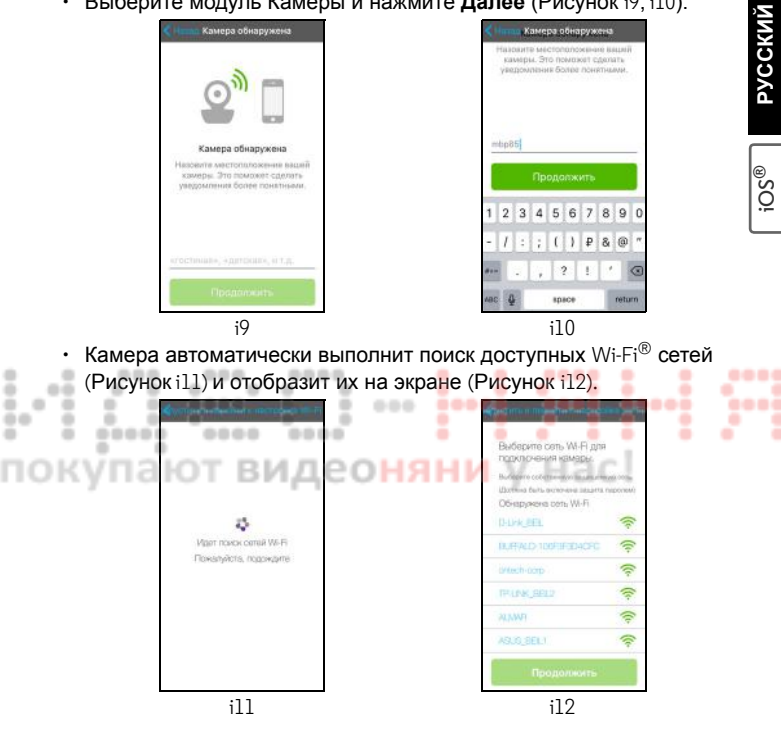

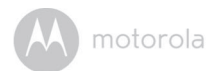

- Выберите вашу Wi-Fi® сеть и нажмите **Далее** (Рисунок i13).
- Введите пароль вашей сети Wi-Fi® и нажмите **Далее** (Рисунок i14).

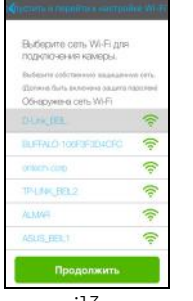

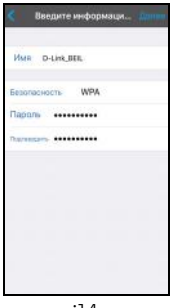

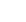

- i13 i14
- Перед тем, как на Камере появится статус соединения потребуется ö несколько минут для подключения Камеры к Wi-Fi® сети (Рисунки i15, 00 i16). 0000 0000
- В случае сбоя нажмите **Повторить** попытку и повторите все шаги раздела 3.3.4 заново.

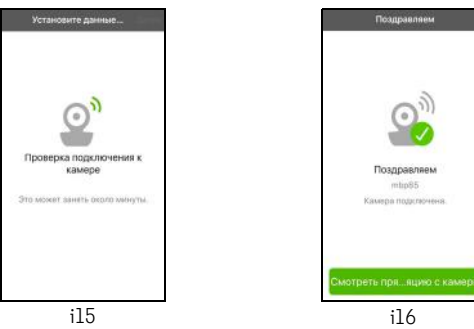

• Для **просмотра видеопотока** с камеры нажмите Просмотр видео. Светодиодный индикатор камеры загорится синим.

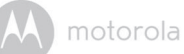

#### <span id="page-32-0"></span>**5.4 Использование камеры**

#### **5.4.1 Подключение питания модуля Камеры**

- Подключите адаптер питания в розетку и вставьте штекер адаптера в разъем сзади родительского модуля.
- Переместите переключатель ВКЛ./ВЫКЛ. В положение ВКЛ. Индикатор питания загорится зеленым (Примечание: для отключения устройства переместите переключатель ВКЛ./ВЫКЛ. в положение ВЫКЛ.).
- Запустите приложение Hubble на вашем устройстве.

#### **5.4.2 Обзор функций приложения Hubble**

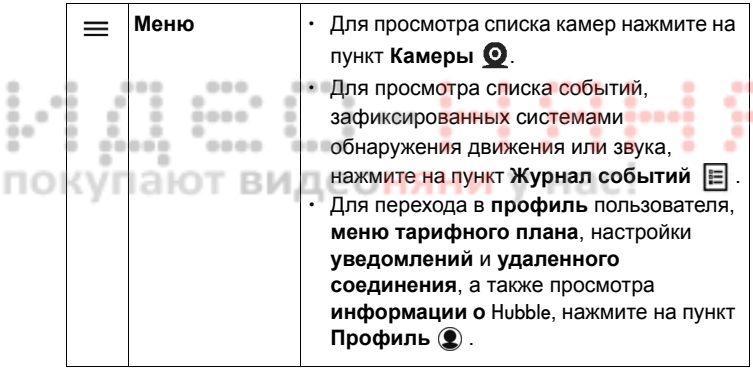

...

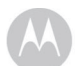

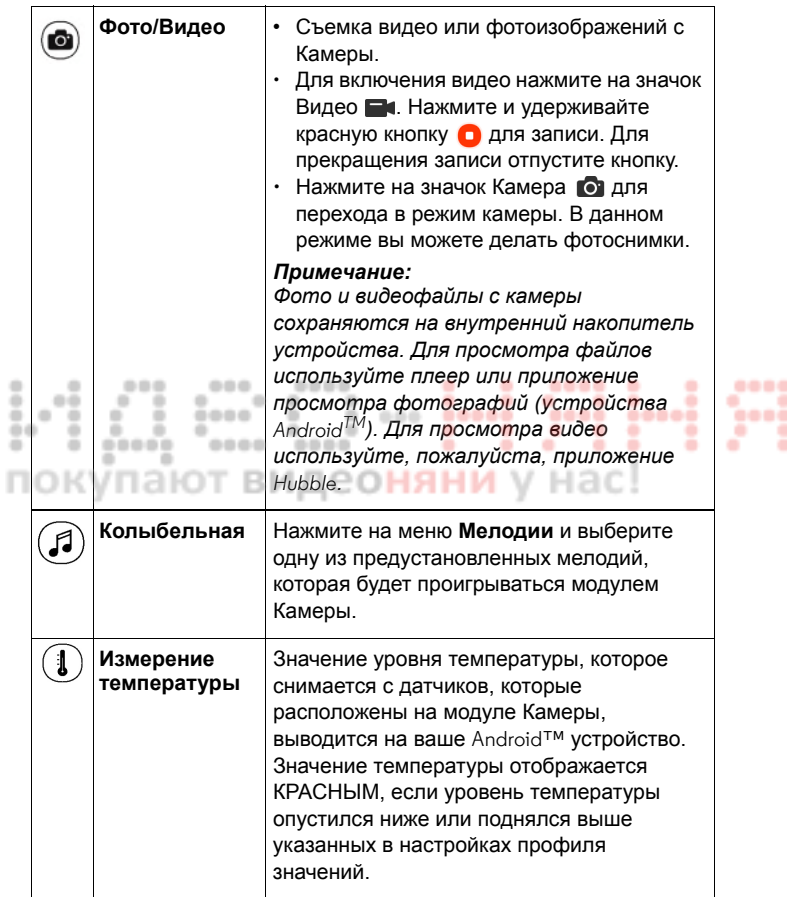

ľ

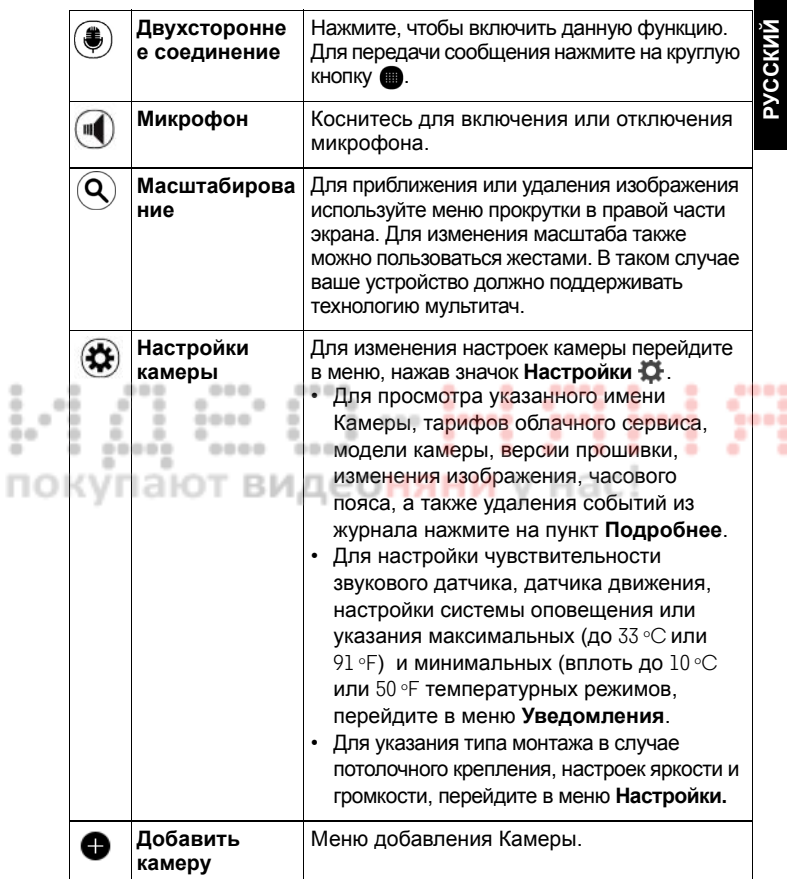

motorola

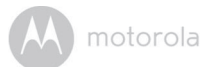

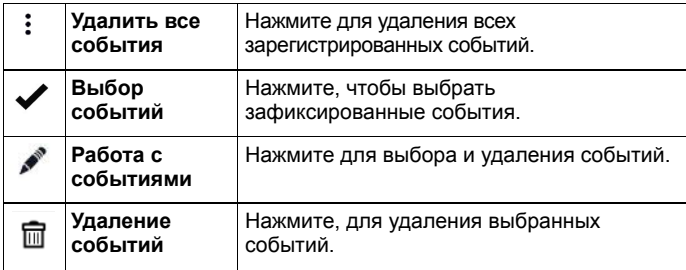

# покупают видеоняни у нас!

**РУССКИЙ**

motorola

۰ 00

## <span id="page-36-0"></span>**5.5 Работая с Вашим ПК / ноутбуком**

- Зайдите на интернет-страницу: http://www.hubbleconnected.com/motorola/login/ Введите Ваше имя пользователя и пароль, а затем нажмите на **Войти (Login)**, если Вы уже создали Aккаунт.
- Выберите камеру, связанную с Вашим Aккаунтом при помощи устройства Android™ или iPhone®/iPad®. Изображение с видеокамеры появится на экране. Вы можете всегда оставаться вместе с Вашими любимыми людьми, местами и домашними животными благодаря потоковому видео в реальном времени.
- Вы можете изменить настройки следуя инструкциям в меню интернет-сайта.

#### <span id="page-36-1"></span>**5.6 Процедура перенастройки камеры**

**Примечание:** Если Вы перемещаете видеокамеру из одной сети (например, домашней) в другую (например, в офис), или у Вас возникли проблемы с настройкой видеокамеры, Вам необходимо выполнить ее перенастройку. Вы можете перенастроить видеокамеру следующим образом:

- **1.** Передвиньте выключатель в позицию ВЫКЛ. (**OFF**)
- **2.** Нажмите и удерживайте кнопку **Сопряжение (PAIR)**, затем передвиньте выключатель в позицию **ВКЛ. (ON)**
- **3.** Отпустите кнопку **Сопряжение (PAIR)** после подтверждающего сигнала и подождите, пока видеокамера выполнит внутреннюю процедуру перезагрузки. При успешном завершении процедуры светодиод начнет медленно мигать красным.
- **4.** Вы можете снова добавить видеокамеру следуя шагам, указанным в разделе 5.3.4 для устройств с ОС Android™ или разделе 5.4.4 для устройств с iOS.

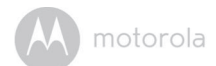

# <span id="page-37-0"></span>*6. Утилизация устройства (защита окружающей среды)*

По окончании срока службы изделия не выбрасывайте его вместе с бытовыми отходами. Доставьте это изделие в пункт сбора для повторной переработки электрического и электронного оборудования. На это указывает значок на изделии, в руководстве пользователя и/или на упаковке.

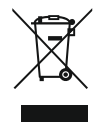

Некоторые материалы изделия могут быть использованы повторно, если их доставить в пункт переработки. Повторное использование некоторых частей или материалов отработавших свой срок изделий позволяет внести существенный вклад в защиту окружающей среды.

Дополнительные сведения о пунктах сбора в вашем регионе вы можете получить в местных органах власти.

Утилизируйте аккумулятор без нанесения вреда окружающей среде в соответствии с местными правилами.

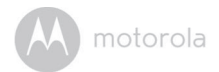

# <span id="page-38-0"></span>*7. Чистка*

Для чистки устройства используйте слегка влажную или антистатическую ткань. Запрещается использовать чистящие средства или абразивные растворители.

#### **Чистка и уход за изделием**

- Не применяйте для чистки деталей изделия разбавители, растворители или другие химические вещества — это может нанести изделию непоправимый вред, который не входит в перечень гарантийных случаев.
- Не держите устройство наблюдения за ребенком в местах с высокой температурой и/или влажностью, не поддавайте воздействию прямых солнечных лучей и не допускайте попадания воды на изделие.
- При изготовлении устройства наблюдения за ребенком были
- приняты все меры для обеспечения соответствия требованиям строгих стандартов по надежности. Однако если с устройством что-то произойдет, не пытайтесь отремонтировать его самостоятельно, а обратитесь за помощью в отдел обслуживания
	- клиентов. *ВАЖНО*

*Всегда отключайте и отсоединяйте блок питания, перед тем как приступать к чистке детского модуля.*

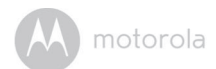

# <span id="page-39-0"></span>*8. Помощь*

#### **Дисплей**

#### *Нет изображения*

- Попробуйте зарядить или заменить аккумулятор.
- Перезапустите модули. Отключите аккумуляторный блок родительского модуля и электропитание обоих модулей; затем снова подключите.
- Модуль включен? Нажмите и удерживайте кнопку включения  $\circled{v}$ на родительском модуле, чтобы включить его.
- Камера выбрана правильно? M Измените номер камеры, если это необходимо.
- Дисплей включен?
- Нажмите кнопку **◀♀**, чтобы включить <mark>диспле</mark>й.
- В целях энергосбережения, при работе от аккумулятора дисплей отключается через 2 минуты. При этом устройство продолжает O >работать и будет издавать звуковые предупреждения. Экран < можно включить, нажав на любую кнопку.

#### **Регистрация**

#### *Если детский модуль потерял связь с родительским модулем*

- Попробуйте зарядить или заменить аккумулятор.
- Если детский модуль находится слишком далеко, он может быть вне зоны действия. Переместите детский модуль ближе к родительскому модулю.
- Перезапустите модули, отключив аккумулятор и электропитание. Подождите примерно 15 секунд перед повторным подключением. Для синхронизации родительского и детского модулей может потребоваться около одной минуты.
- Если требуется повторная регистрация модулей, см. раздел [«4.8](#page-17-2)  [Сопряжение](#page-17-2) и замена детского модуля».

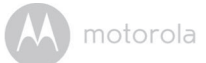

#### **Помехи**

#### *Шумовые помехи на родительском модуле*

- Детский и родительский модули могут быть расположены слишком близко друг к другу. Увеличьте расстояние между ними.
- Чтобы исключить наведенные звуковые помехи, расстояние между двумя модулями должно составлять как минимум  $1-2$ метра.
- Если детский модуль находится слишком далеко, он может быть вне зоны действия. Переместите детский модуль ближе к родительскому модулю.
- Убедитесь, что детский и родительский модули не установлены рядом с другими электрическими приборами, такими как телевизор, компьютер или беспроводной/мобильный телефон.
- Приборы и системы с рабочей частотой 2,4 ГГц, такие как бес-
- проводные сети (маршрутизаторы Wi-Fi®), системы Bluetooth или
- микроволновые печи, могут создавать помехи. Поэтому устанавливайте модули устройства на расстоянии как минимум 1,5 м (5 футов) от таких приборов или выключайте эти приборы,
	- если они создают помехи.
		- При слабом сигнале попробуйте переставить родительский и/ или детский модуль на другое место.

#### **Шумовые помехи**

Убедитесь, что Wi-Fi® видеокамера и Ваше устройство находятся на достаточном расстоянии друг от друга, чтобы избежать появления шумов или эха.

Использование других устройств, работающих на частоте 2,4 ГГц, например, систем Bluetooth™ или микроволновых печей, может вызывать помехи в работе данной камеры. Устанавливайте Wi-Fi® камеру на расстоянии не менее 1,5 метра от данного типа устройств, или отключите их, если они создают помехи.

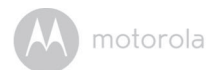

#### **Потеря соединения**

Проверьте настройки Вашей Wi-Fi® сети. При необходимости перезапустите ее. Убедитесь что Ваша  $\text{Wi-Fi}^{\textcircled{\tiny{\textregistered}}}$  видеокамера включена. Подождите несколько минут перед попыткой переустановить соединение с Wi-Fi® сетью.

#### **Если Вы забыли пароль**

Если Вы не помните свой пароль, нажмите «Забыли пароль**?**» (Forgot Password) и введите Ваш e-mail адрес. Ссылка с новым паролем будет отправлена на Ваш адрес в течении нескольких секунд.

#### **Устранение неполадок**

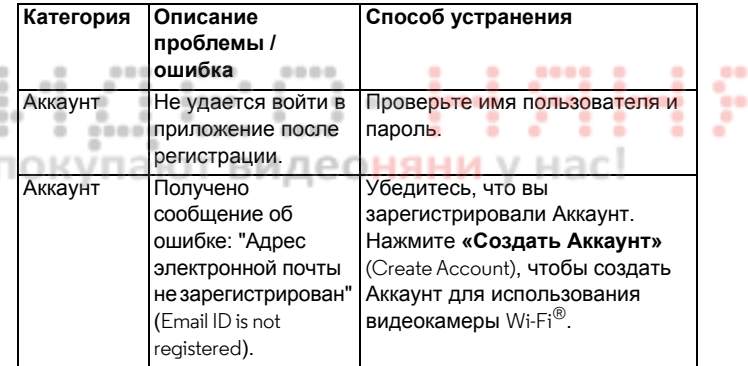

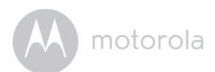

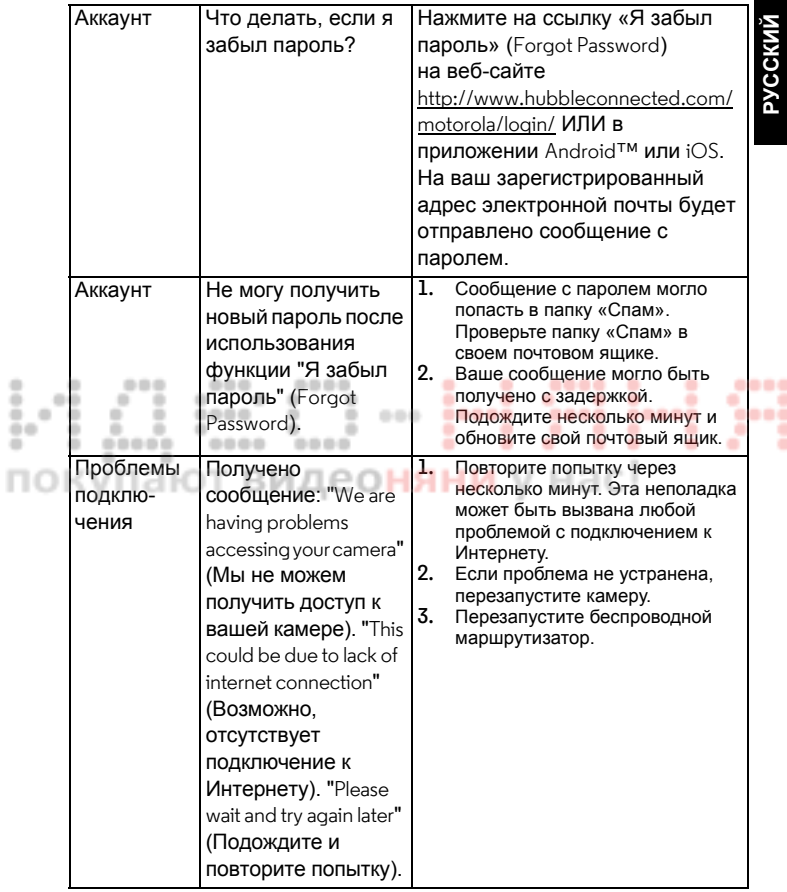

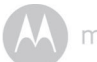

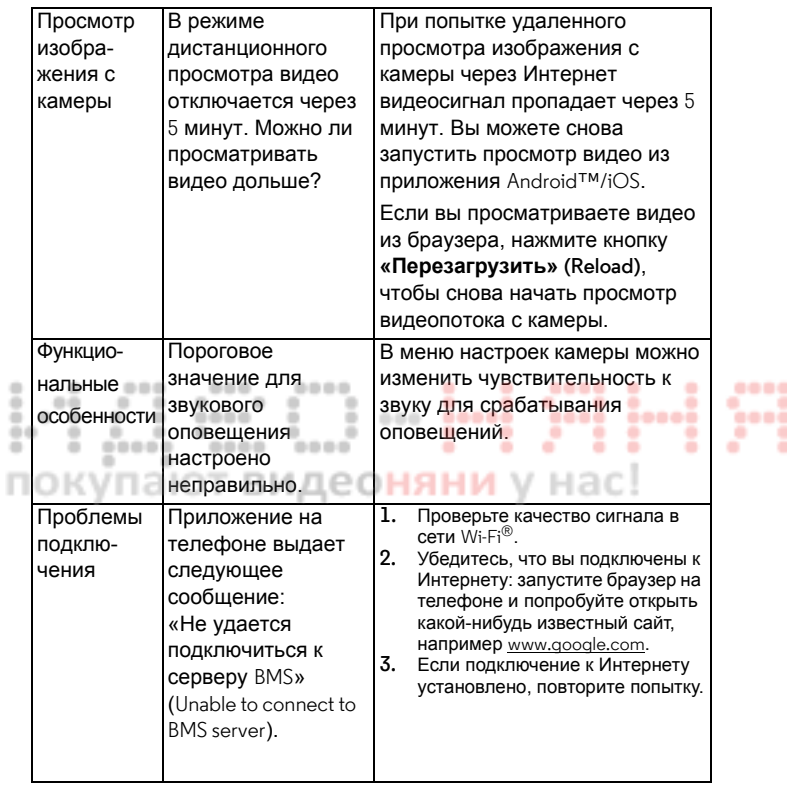

motorola

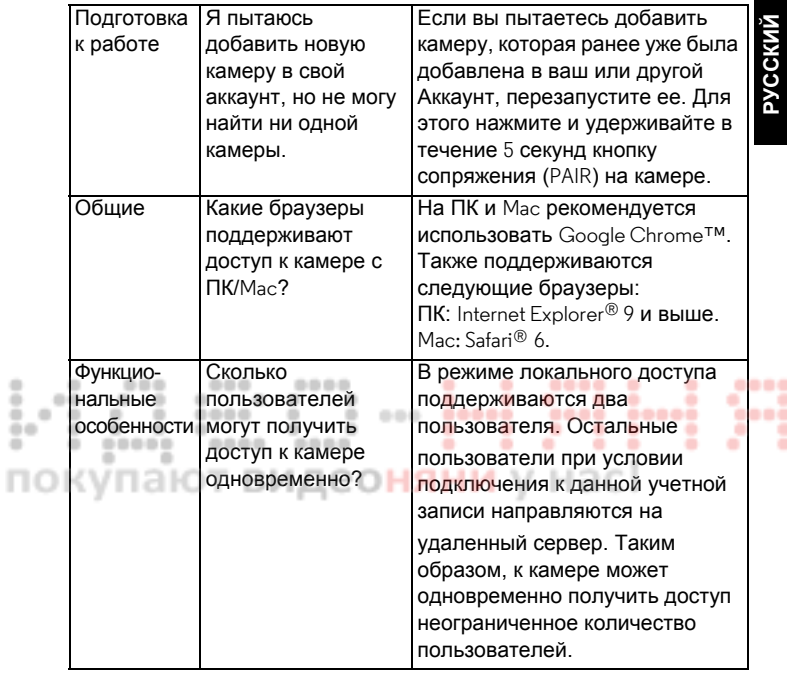

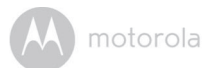

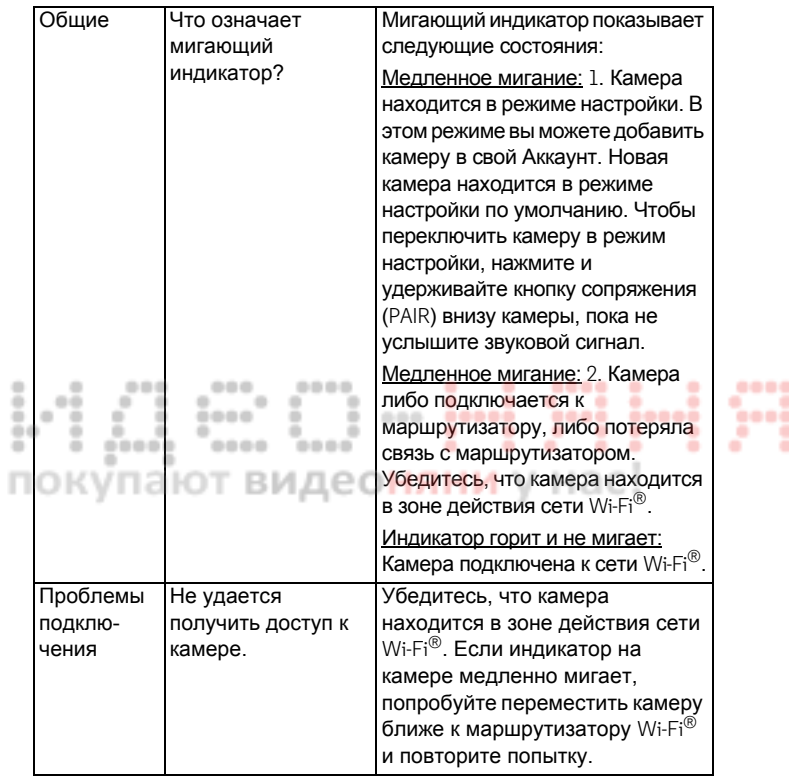

....

I

motorola

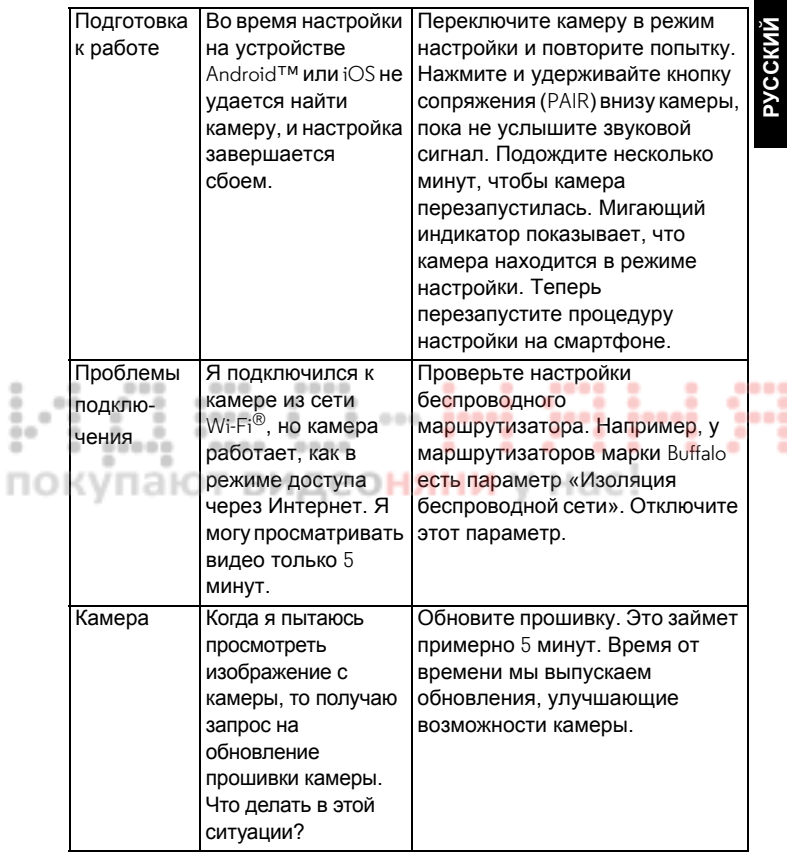

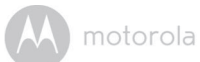

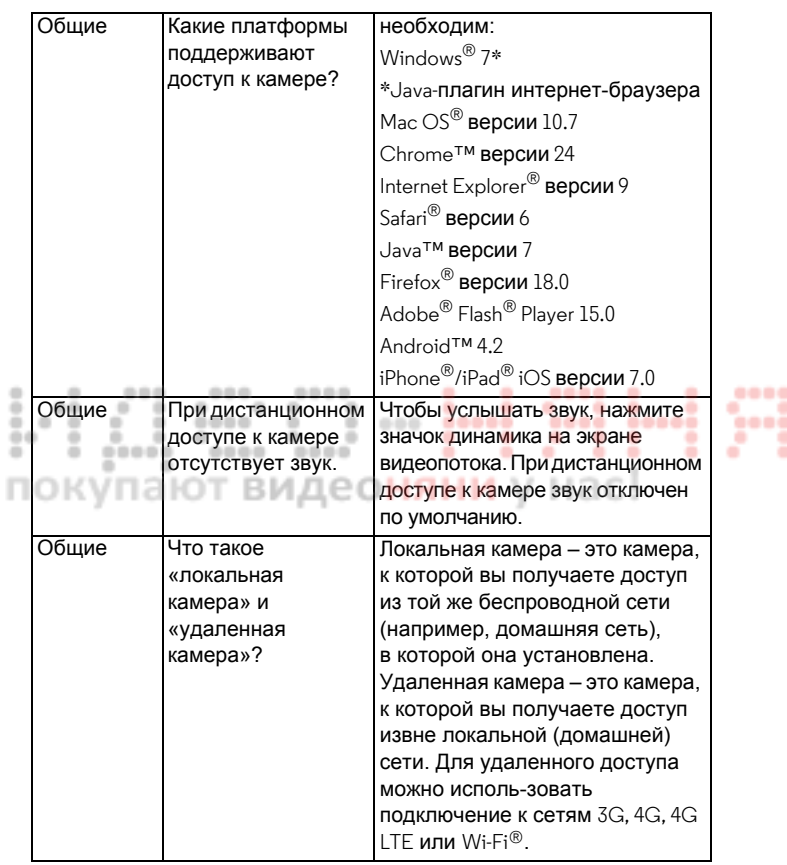

m

ľ

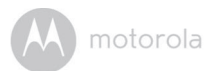

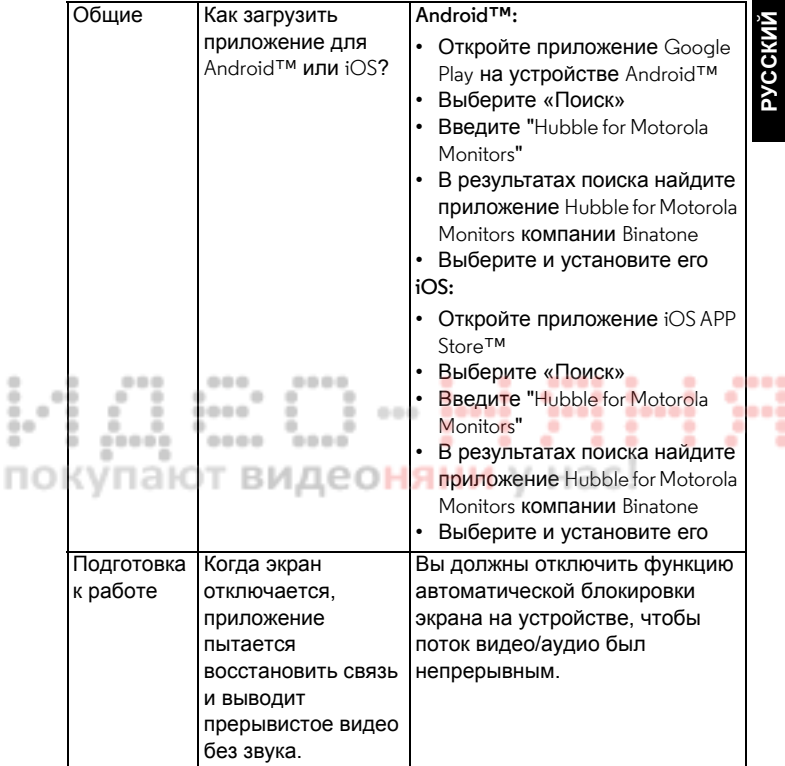

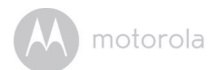

# <span id="page-49-0"></span>*9. Общая информация*

#### **Если изделие не работает надлежащим образом….**

- **1.** Прочитайте данное руководство пользователя или краткое руководство.
- **2.** По всем вопросам, связанным с работой устройства, условиями гарантийного обслуживания, технической поддержкой и другими вопросами Вы можете обратиться в службу поддержки клиентов по телефону:

+7 (800) 707 – 07 – 81.(Россия)

Для заказа запасного аккумуляторного блока для родительского модуля свяжитесь со службой поддержки.

#### **Ограниченная гарантия на потребительские товары и аксессуары («Гарантия»)**

Благодарим вас за покупку этого изделия марки Motorola, изготовленного по лицензии компанией Binatone Electronics International LTD ("BINATONE").

#### *Что входит в данную Гарантию?*

С учетом нижеупомянутого, BINATONE гарантирует, что данное изделие марки Motorola («Изделие») или сертифицированные аксессуары («Аксессуар»), проданные для использования с данным изделием, качественно изготовлены из материалов, не имеющих дефектов, и предназначены для использования в течение указанного ниже срока при соблюдении условий эксплуатации. Данная Гарантия является эксклюзивной и не подлежит передаче.

#### *Для кого Гарантия имеет силу?*

Данная Гарантия имеет силу только в отношении первого покупателя-потребителя и не подлежит передаче.

#### *Каковы действия компании BINATONE по обеспечению Гарантии?*

Компания BINATONE или, по ее выбору, уполномоченный дистрибьютор в пределах коммерчески разумного времени обязуется бесплатно отремонтировать или заменить любые Изделия или Аксессуары, не соответствующие условиямданной Гарантии. При этомдопускается

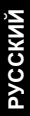

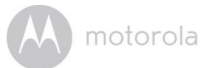

использование функционально эквивалентных обновленных, отремонтированных, находившихся в использовании или новых Изделий, Аксессуаров или деталей.

#### *Существуют ли иные ограничения?*

ЛЮБАЯ ОБЯЗАТЕЛЬНАЯ ГАРАНТИЯ, ВКЛЮЧАЯ БЕЗ ОГРАНИЧЕНИЙ ОБЯЗАТЕЛЬНЫЕ ГАРАНТИИ ДЛЯ ПРОДАЖИ И ПРИГОДНОСТИ ДЛЯ КОНКРЕТНОГО ПРИМЕНЕНИЯ, ОГРАНИЧИВАЕТСЯ СРОКОМ ДЕЙСТВИЯ ЭТОЙ ОГРАНИЧЕННОЙ ГАРАНТИИ, В ПРОТИВНОМ СЛУЧАЕ РЕМОНТ ИЛИ ЗАМЕНА, ПРЕДОСТАВЛЯЕМЫЕ ПО ДАННОЙ ЧЕТКО ВЫРАЖЕННОЙ ОГРАНИЧЕННОЙ ГАРАНТИИ, БУДЕТ ВЫПОЛНЯТЬСЯ ИСКЛЮЧИТЕЛЬНО ЗА СЧЕТ ПОТРЕБИТЕЛЯ, И ДАННАЯ ГАРАНТИЯ ЗАМЕНЯЕТ СОБОЙ ВСЕ ДРУГИЕ ДОГОВОРНЫЕ ИЛИ ОБЯЗАТЕЛЬНЫЕ ГАРАНТИИ. НИ В КОЕМ СЛУЧАЕ MOTOROLA ИЛИ BINATONE НЕ БУДУТ НЕСТИ ОТВЕТСТВЕННОСТЬ ПО КОНТРАКТУ ИЛИ ГРАЖДАНСКО-ПРАВОВОМУ ДЕЛИКТУ (ВКЛЮЧАЯ НЕОСТОРОЖНОСТЬ) ЗА УЩЕРБ СВЕРХ ПРОДАЖНОЙ ЦЕНЫ ИЗДЕЛИЯ ИЛИ АКСЕССУАРА, ИЛИ ЗА ЛЮБОЙ КОСВЕННЫЙ, СЛУЧАЙНЫЙ, СПЕЦИАЛЬНЫЙ ИЛИ ПОБОЧНЫЙ УЩЕРБ ЛЮБОГО РОДА, ИЛИ ЗА ПОТЕРЮ ПРИБЫЛИ ИЛИ ДОХОДА, ПОТЕРЮ БИЗНЕСА, УТЕРЮ ИНФОРМАЦИИ ИЛИ ЗА ДРУГОЙ ФИНАНСОВЫЙ УЩЕРБ, ВЫТЕКАЮЩИЙ ИЗ ИЛИ СВЯЗАННЫЙ С ВОЗМОЖНОСТЬЮ ИЛИ НЕВОЗМОЖНОСТЬЮ ИСПОЛЬЗОВАТЬ ИЗДЕЛИЯ ИЛИ АКСЕССУАРА В ПОЛНОЙ МЕРЕ – ЭТИ ВИДЫ УЩЕРБА МОГУТ БЫТЬ ОТВЕРГНУТЫ В СООТВЕТСТВИИ С ЗАКОНОМ.

Некоторые судебные власти не разрешают ограничения или исключение случайного или косвенного ущерба или ограничения срока действия обязательной гарантии, и поэтому упомянутые выше ограничения или исключения могут на вас не распространяться. Данная Гарантия предоставляет вам конкретные законные права, не отменяющие других ваших прав, зависящих от конкретной юрисдикции.

۰ ۰ 00

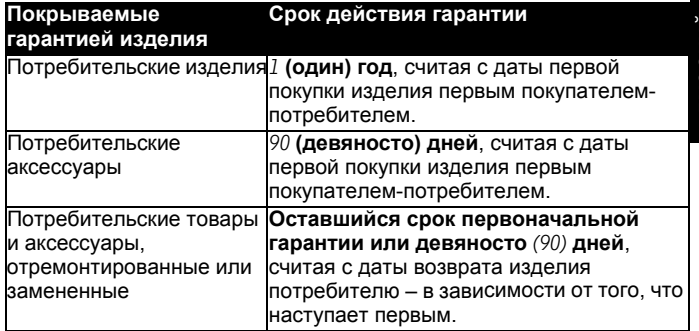

#### **Исключения**

0.0

**Нормальный износ.** Плановое техническое обслуживание, ремонт и замена деталей, вызванные нормальным износом, не покрываются Гарантией.

**Аккумуляторные батареи.** Данная Гарантия относится только к батареям, полная емкость которых при полной зарядке падает ниже 80 % от номинальной емкости, и к батареям с утечкой.

**Эксплуатация с нарушением установленных режимов и неправильное использование.** Дефекты или повреждения, вызванные: (а) нарушением правил эксплуатации, хранения, ненадлежащим использованием или нарушением установленных режимов, происшествием или небрежным отношением, например физическим повреждением (трещины, царапины и т. д.) поверхности изделия, являющимся следствием ненадлежащего использования; (б) контактом с жидкостью, водой, дождем, чрезвычайно влажными или плотными испарениями, песком, грязью и тому подобным, чрезмерным теплом или пищевыми продуктами; (в) использованием Изделия или Аксессуара в коммерческих целях или ненадлежащее использование Изделия или Аксессуара и использование их в ненадлежащих условиях; (г) другими воздействиями, возникшими не по вине Motorola или BINATONE, — не покрываются Гарантией.

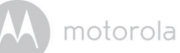

**РУССКИЙ**

**Применение Изделий и Аксессуаров, не имеющих фирменного знака** *Motorola***.** Дефекты и повреждения, вызванные применением Изделий и Аксессуаров или другого периферийного оборудования, не имеющих фирменного знака или сертификата Motorola, не покрываются Гарантией.

**Неразрешенное обслуживание или модификация.** Дефекты или повреждения, вызванные обслуживанием, проверкой, настройкой, установкой, техническим обслуживанием, внесением изменений или модификацией каким-либо способом лицом, не уполномоченным MOTOROLA или BINATONE или их уполномоченными сервисными центрами, не покрываются Гарантией.

**Измененные изделия** Изделия или Аксессуары (а) с серийными номерами или бирками с датой, которые были удалены, изменены или искажены; (б) с поврежденными печатями или имеющие явные следы вмешательства; (в) с несоответствующими серийными номерами печатных плат или (г) с корпусами или деталями, несоответствующими требованиям Motorola или произведенными компанией, отличной от Motorola, – не покрываются Гарантией. **Услуги связи Дефекты**, повреждения или неисправность Изделий или Аксессуаров, вызванные сбоем в предоставляемой услуге связи или сигнале, на которые вы подписаны или используете с Изделием или Аксессуаром, не покрываются Гарантией:

#### *Как получить гарантийное обслуживание или другую информацию?*

По всем вопросам, связанным с работой устройства, условиями гарантийного обслуживания, технической поддержкой и другими вопросами Вы можете обратиться в службу поддержки клиентов по телефону:

#### +7 (800) 707 – 07 – 81.

Более подробную информацию о продукте можно узнать на интернет-ресурсе www.motorolahome.com

Вы получите инструкции по отправке Изделий или Аксессуаров за свой счет и на свой риск в уполномоченный компанией BINATONE центр по ремонту.

Для получения услуги вам необходимо предоставить следующее: (а) Изделие или Аксессуар; (б) оригинал квитанции о покупке с указанными в ней датой, местом и продавцом Изделия; (в)

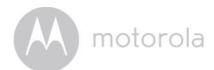

гарантийную карту (если таковая была включена в комплект поставки), заполненную и содержащую серийный номер Изделия; (г) письменное описание проблемы и, что особенно важно, (д) ваш адрес и номер телефона.

Эти условия составляют полное соглашение о гарантии между вами и компанией BINATONE в отношении купленных вами Изделий или Аксессуаров, и заменяют собой любое предыдущее соглашение или заявления, включая заявления в какой-либо публикации или рекламном материале, выпущенными компанией BINATONE, или заявления любого агента или сотрудника компании BINATONE, сделанные в связи с указанной покупкой.

#### 000 000 0000 ۰ ٠ т. . ٠  $-0.0$  $\sim$ ÷  $\sim$  $\frac{1}{2} \left( \frac{1}{2} \right)$ - -**In**  $\rightarrow$  $- - - \blacksquare$  $\sim$ ---- $\blacksquare$  $0 - 0.00$ ..... --------- $00000$ n. **B** ٠ . ٠ ٠ ٠  $\blacksquare$ ٠ ۰ 00000  $0000$ ---- $\blacksquare$ ٠ ٠ покупают видеоняни у нас!

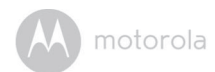

**BINATONE TELECOM PLC**  1 Apsley Way London NW2 7HF,United Kingdom. Tel: +44(0) 20 8955 2700 Fax: +44(0) 20 8344 8877 e-mail: binatoneuk@binatonetelecom.co.uk

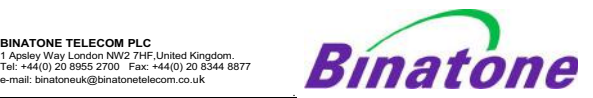

#### **EC Declaration of Conformity**

We the manufacturer / Importer **:** Binatone Telecom Plc

 1 Apsley Way London NW2 7HF, United Kingdom.

Declare under our sole responsibility that the following products:-

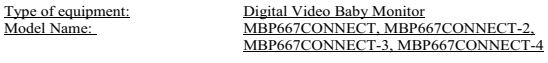

Motorola

Country of Origin: China<br>Brand: Motor

complies with the essential protection requirements of R&TTE Directive 1999/5/EC on the approximation of the laws of the Member States relating to *Radio Spectrum Matters*, the Council Directive 2004/108/EC on the approximation of the laws of the Member States relating to *electromagnetic compatibility (EMC)* and the European Community Directive 2006/95/EC relating to *Electrical Safety.* Directive 2011/65/EC on the restriction of use of hazardous substances (RoHS) and 2009/125/EC relating to eco-design requirement for Energy-Related Products (ErP).

Assessment of compliance of the product with the requirements relating to the essential requirements according to Article 3 R&TTE was based on Annex III of the Directive 1999/5/EC and the following standard:

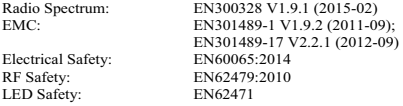

The product is labelled with the European Approval Marking CE as show. Any Unauthorized modification of the product voids this Declaration.

# $\epsilon$

Manufacturer / Importer (Signature of authorized person)

ature: (K.H.Mueller, CT0) Place & Date:

London, 20 Oct, 2016

٠

٠

a

٠

٠

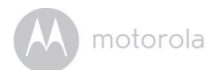

# <span id="page-55-0"></span>*10.Технические характеристики*

#### **Детский модуль (Модель: MBP667CONNECTBU)**

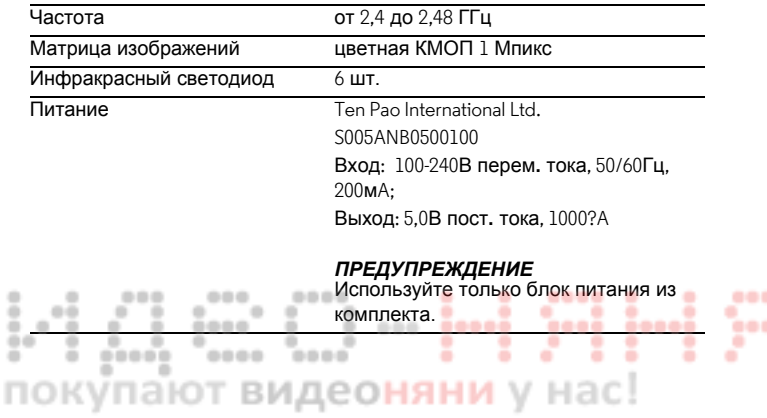

-----

motorola

1

ö

× ÷, по

#### **Родительский модуль (Модель: MBP667CONNECTPU)**

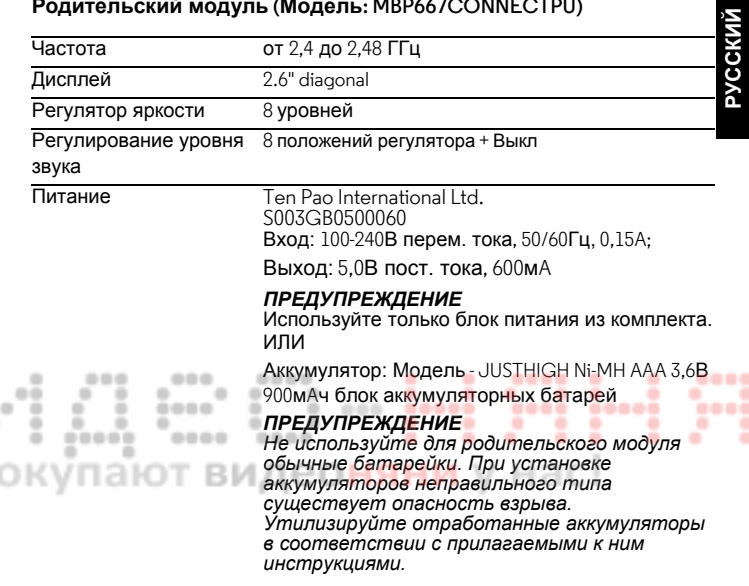

*Технические характеристики могут быть изменены без предварительного уведомления.*

٠

1ē

#### 000 ٠ × ٠  $=$ ۰ ٠ 00 ٠ ٠ ٠

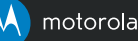

Изготавливается, распространяется и продается компанией Binatone Electronics International LTD., являющейся официальным обладателем лицензии на данное изделие. MOTOROLA и стилизованный логотип «M» являются товарными знаками или зарегистрированными товарными знаками компании Motorola Trademark Holdings, LLC. и используются по лицензии. Mac, Mac OS, iPhone, iPad и Safari являются товарными знаками компании Apple Inc., зарегистрированными в США и в других странах. Android, Google Play и Chrome являются товарными знаками компании Google Inc. Wi-Fi является товарным знаком Wi-Fi Alliance. Windows XP и Internet Explorer являются товарными знаками группы компаний Microsoft. Oracle и Java являются зарегистрированными товарными знаками компании Oracle и ее дочерних предприятий. Все другие товарные знаки являются собственностью соответствующих владельцев. Motorola Mobility LLC. © 2016 г. Все права защищены.

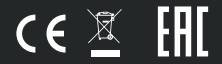

RU версия 1.0 Сделано в Китае